**Создание абсолютного модуля проекта (с расширением .exe).**

> **Project Options Packages**

#### В окошке Build with runtime packages убрать галочку (щелкнуть по ней мышкой, если она имеется), это окошко должно быть «чистым». Далее в этом же окне переходим к вкладке Linker и таким же

#### образом очищаем окошко Use dynamic RTL

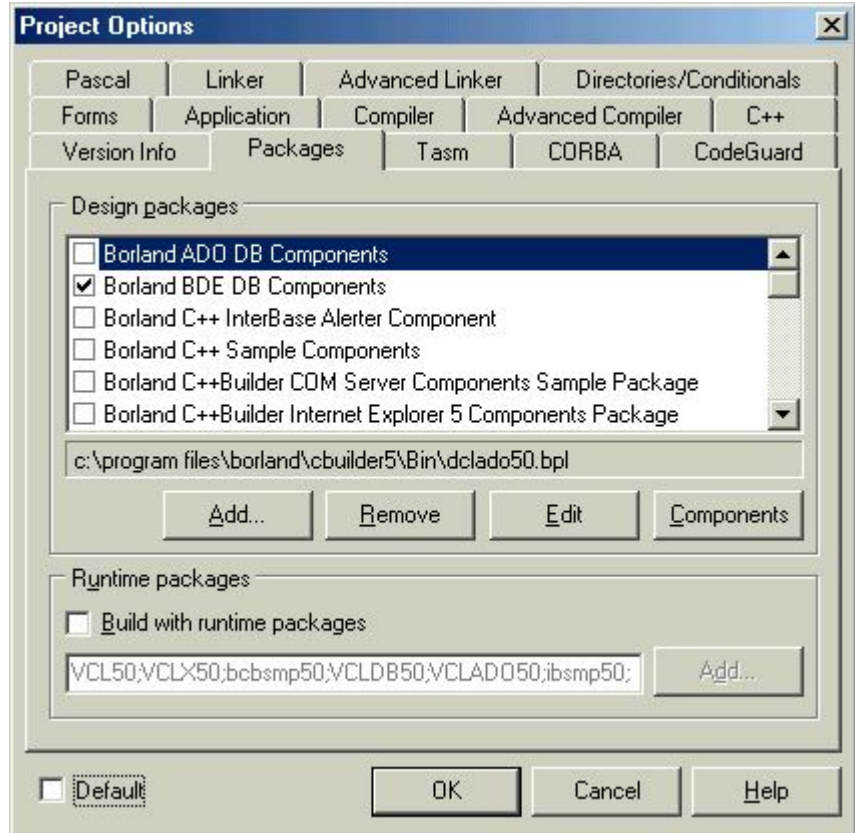

## Переходим к вкладке **Directories/ Conditional**

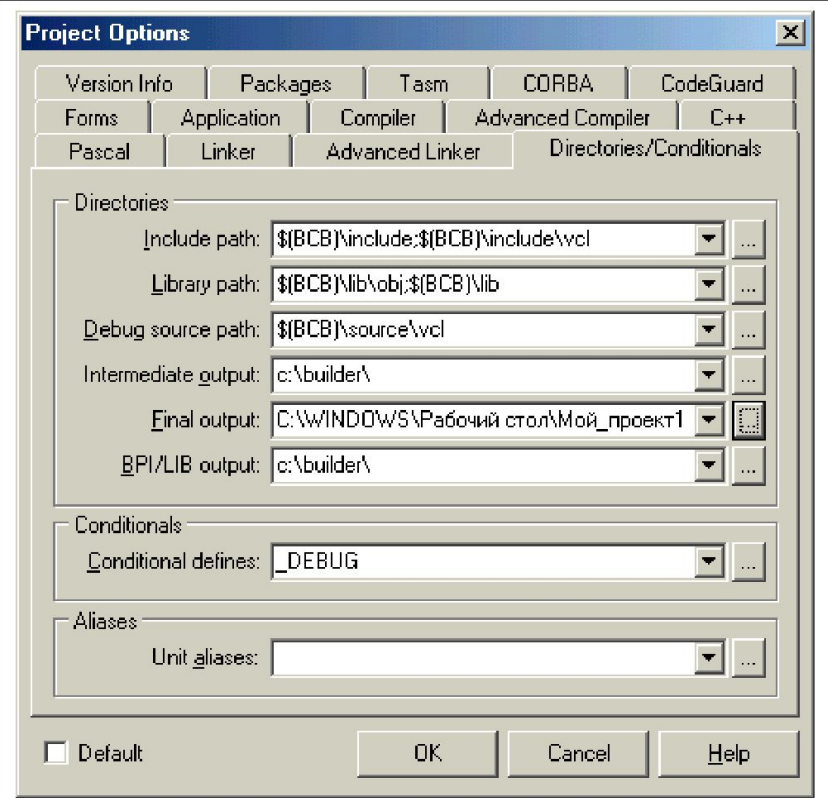

#### **В окне Final output указываем папку, в которой будем хранить нашу исполняемую программу**

#### **(папку Мой\_проект1).**

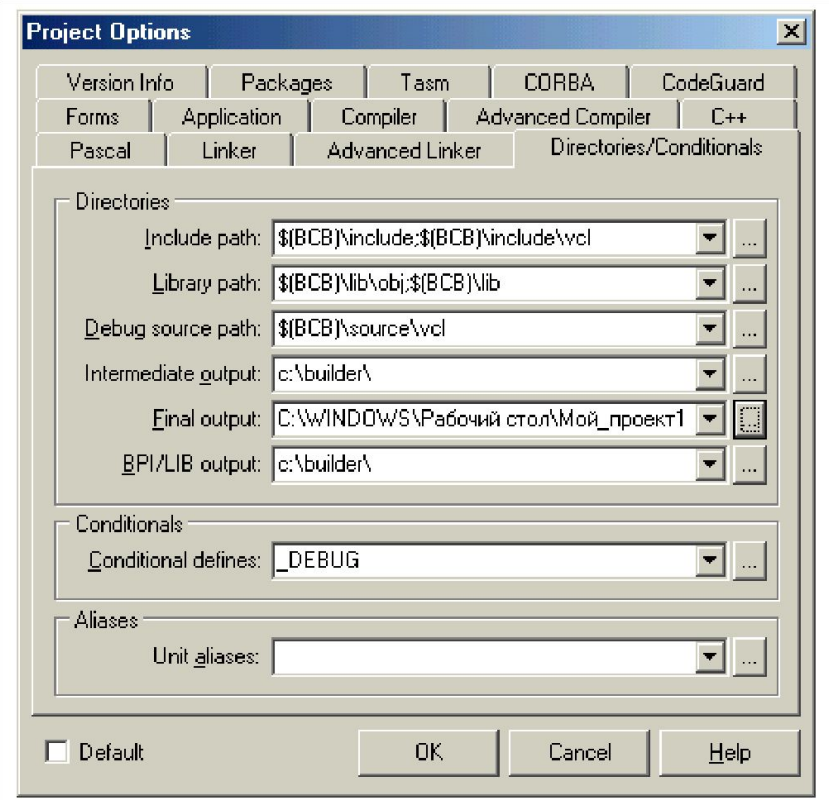

### **Переходим к вкладке Application**

В этом окне дадим имя исполняемой программе –

#### **Pr1**(**окошко Title**).

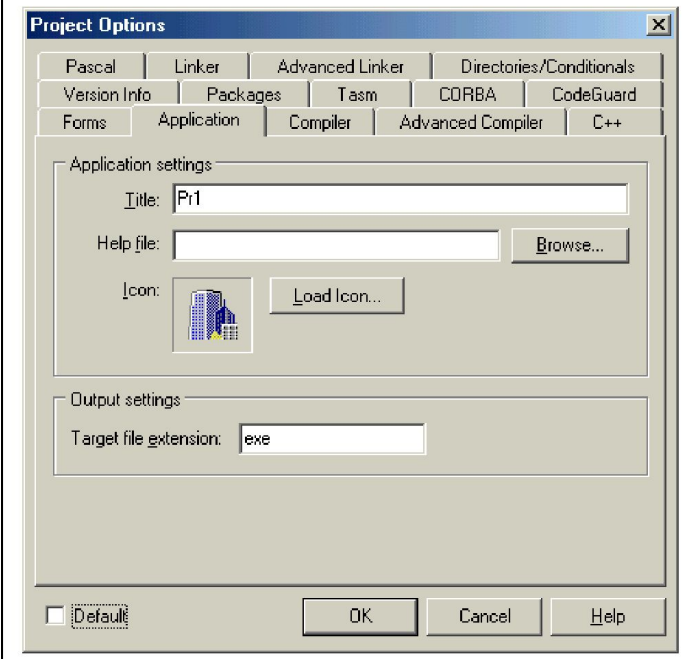

# **Project Make Project1**

- **• Compile Unit** очень полезная опция на практике. Дает возможность откомпилировать модуль в окне редактора кода с выдачей всех предупреждений и сообщений об ошибках. Компоновка при этом не производится.
- **• Make Project1** компиляция всех модулей, которые были изменены с момента последнего создания объектных файлов, компоновка файлов, компоновка проектов.
- **• Build Project1** компилируется каждый модуль, компонуется проект. Выполняется дольше всего. Получив неожиданное сообщение об ошибке компилятора или компоновщика, первым делом попробуйте выполнить эту команду.